株式会社 東洋 TEL:075-501-6616

## 事務所管理 R4(顧問先管理) Ver.19.22 の発行

事務所管理 R4(顧問先管理)Ver.19.22 のリリースについて、以下のとおりご連絡します。

- 1. 発行プログラムと対象バージョン
- 2.リリース時期
- 3.システムの対応内容
- 4.障害対応

# 1. 発行プログラムと対象バージョン

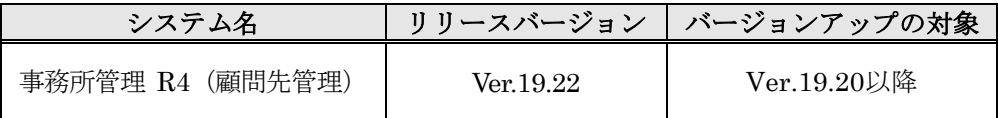

※Eiボードは Ver.20.20 以上が必要です。

# 2.リリース時期

## 2-1. Eiボードダウンロードマネージャーの公開

 $2020 \n 48 \n 41 \n (k)$ 

## 2-2. マイページのダウンロード公開

 $2020 \n 48 \n *Hint*$  (火)

※マイページからの提供は、報酬請求プログラムを含めた「事務所管理 R4 Ver.19.22」になりま す。(収録されるEiボードは Ver.20.20)

### 2-3. 出荷切替

2020年8月18日 (火) より「事務所管理 R4 Ver.19.22」に出荷を切り替えます。 (収録されるEiボードは Ver.20.20)

# 3.システムの対応内容

## 消費税申告の中間申告アラーム

消費税申告の中間申告アラームに表示される「中間申告額」の計算について、事業年度開始日が 2019 年 10 月 1 日以降の場合は、消費税率 10%による計算に対応しました。 ※中間申告額は「予定申告方式」によって算出します。

# 4.障害対応

次の問題に対応しました。

### 4-1. 役員改選アラームが正しい時期に出力されない場合がある

現象:就任年月日(人事情報(役員))が決算月(基本情報2)と同月 かつ、決算日(基本情報 2)を 1 日以外に設定している場合、役員改選アラームが正しい時期に出力されない。 対応:正しい時期にアラームを出力するように対応しました。

#### 4-2. 関与先名簿印刷(出力形式:名古屋国税局管内)を実行するとエラーが発生する場合がある

現象:出力形式「名古屋国税局管内」を選択して、関与先名簿印刷を実行するとエラー「アプリ ケーションでエラーが発生しました。位置 0 に行がありません。」が発生する場合がある。 対応:エラーが発生しないように対応しました。

# 4-3. 顧問先プロフィール [担当職員] タブで追加・削除した内容が別のタブに切り替えると変更前の状 態に戻ってしまう

現象:顧問先プロフィール「担当職員]タブで担当職員を追加·削除した後に、別のタブへ切り 替えると、変更内容が保持されず変更前の状態に戻ってしまう。

対応:タブを切り替えた場合も変更内容を保持するように対応しました。

#### ■事業年度設定/アラーム出力に関する注意事項

事業年度設定/アラーム出力に関して、以下の現象が確認されております。 お客様にはご迷惑をおかけして申し訳ありませんが、条件に該当する場合は事業年度の 見直しをお願いします。

- 現象:事業年度末日が 2 月末のデータを[データ更新]した場合、アラームが正しい時期 に出力されない。
- 原因:閏年の影響で、データ更新した際事業年度が「令和 2 年 3 月 1 日~令和 3 年 2 月 28 日」となるところ、「令和 2 年 2 月 29 日~令和 3 年 2 月 28 日」となり、正し く設定されないため。

回避策:以下の手順でご対応をお願いします。

①顧問先プロフィール-[基本情報2]タブで、事業年度初日・末日を正しい日付 に修正する

②アラーム一覧を開き、[アラーム再作成]を実行する

本件については、次回改版時(2020 年 3 月頃)に対応予定です。

# 5.その他の対応

5-1. サポートメニューのデザイン変更について

Eiボード起動時(または [サポート]ボタンクリック時)に表示されるサポートメニューにつ いて、知りたい情報やお知らせをより見やすくするためにデザインを一新します。お困りごとが ありましたら、ぜひサポートメニューをご活用ください。

①[サポート]ボタンを[サポートメニュー]ボタンに変更します。

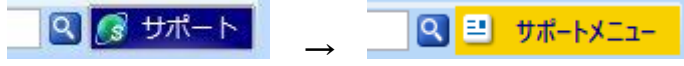

②「よくあるお問い合わせ」の表示位置を変更するなど、サポートメニュー全体のデザインを変 更します。

▼サポートメニューの新デザイン

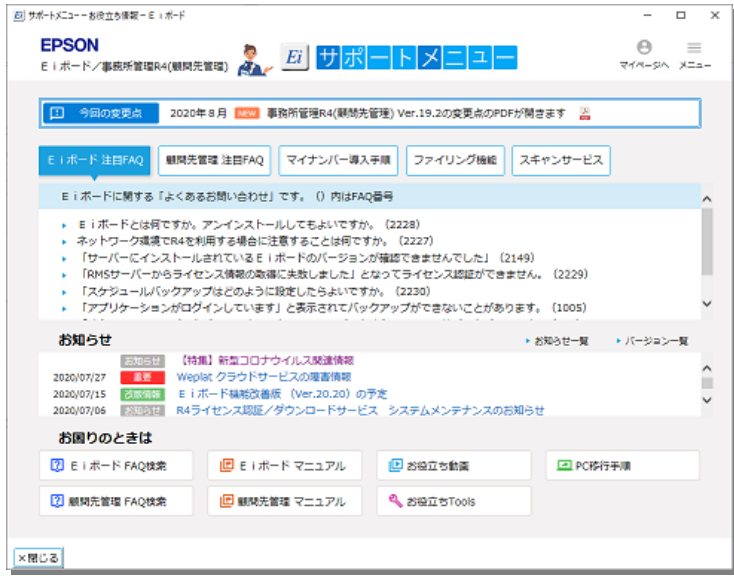

#### 5-2. セットアップ時に表示されるメッセージについて

顧問先管理セットアップ時に下記メッセージが表示された場合は、「アプリケーションを閉じな い。(再起動が必要です。)」を選択した状態で[OK]をクリックしてください。

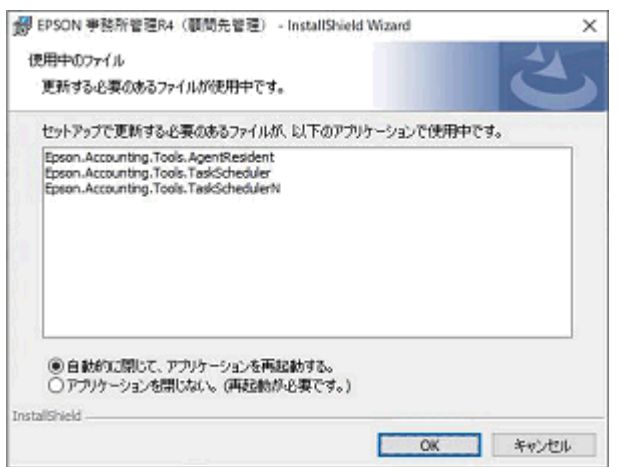

以上、よろしくお願いいたします。